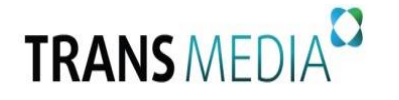

*Инструкция по самостоятельной настройке каналов на телевизорах LG*

**\_\_\_\_\_\_\_\_\_\_\_\_\_\_\_\_\_\_\_\_\_\_\_\_\_\_\_\_\_\_\_\_\_\_\_\_\_\_\_\_\_\_\_\_\_\_\_\_\_\_\_\_\_\_\_\_\_\_\_\_\_\_\_\_\_\_\_\_\_\_\_\_\_\_\_\_\_\_\_\_\_\_\_\_\_\_\_\_\_\_\_\_\_\_\_\_**

## **Внимание!**

Настройки у различных моделей могут незначительно отличаться. Обратитесь к инструкции телевизора. Главные задаваемые параметры при настройке одинаковые для всех моделей:

Частота: 5 диапазонов поиска - 410 МНz (или 410000 КНz)

Модуляция: 256 QАМ Скорость передачи: 6900Кb/s

1. Для того чтобы настроить цифровые телеканалы у подавляющего числа моделей LG, нажмите кнопку «Меnu» («Меню») на пульте ДУ. У Вас откроется меню телевизора, в котором нужно будет выбрать раздел «Опции».

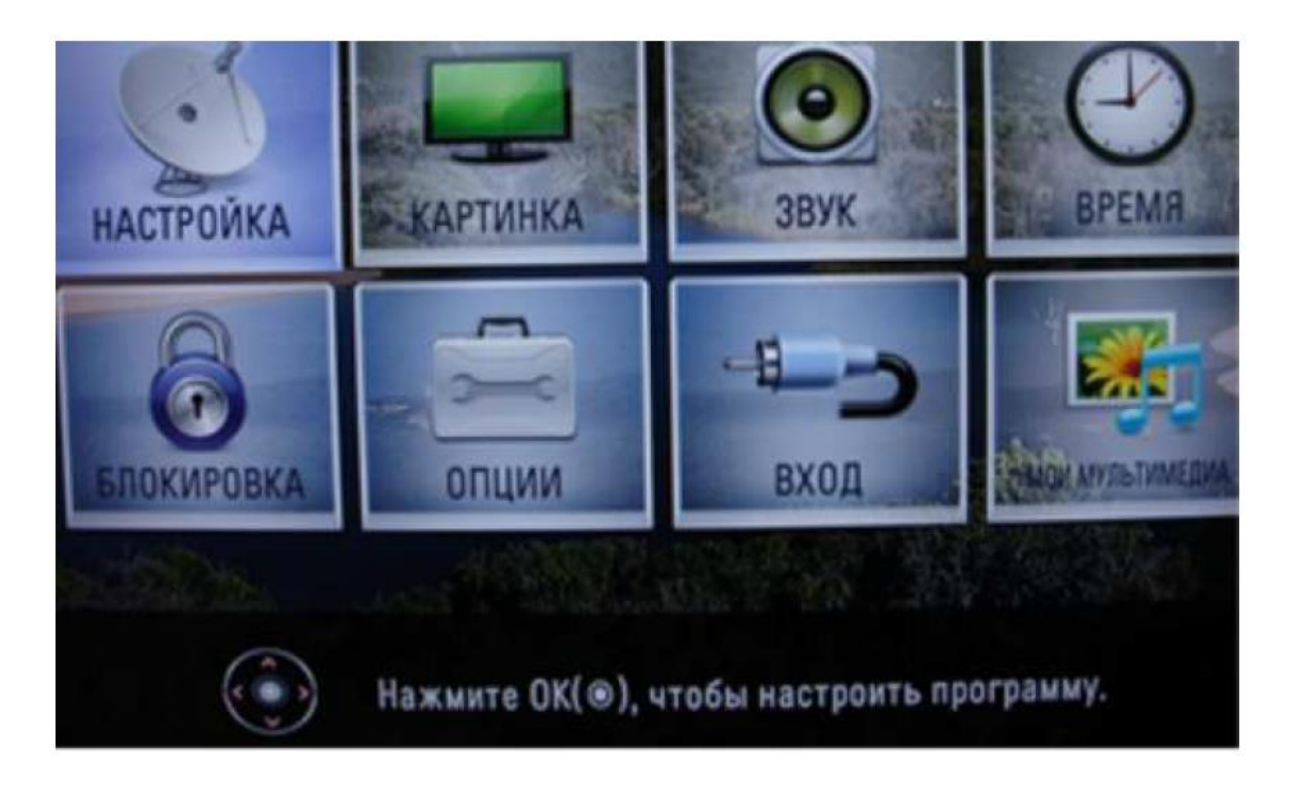

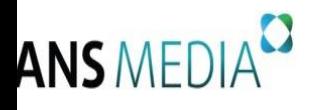

**Общество с ограниченной ответственностью «Транс Медиа» 443028, г. Самара, Московское (Пос. Мехзавод) ш. 20км,стр.75 офис 405 Телефон/факс 8 (846) 231-50-00 E-mail [hello@trans-media.pro](mailto:hello@trans-media.pro) ИНН/КПП 6313532131/631301001** 

2. Укажите страну - Финляндию или Германию.

**\_\_\_\_\_\_\_\_\_\_\_\_\_\_\_\_\_\_\_\_\_\_\_\_\_\_\_\_\_\_\_\_\_\_\_\_\_\_\_\_\_\_\_\_\_\_\_\_\_\_\_\_\_\_\_\_\_\_\_\_\_\_\_\_\_\_\_\_\_\_\_\_\_\_\_\_\_\_\_\_\_\_\_\_\_\_\_\_\_\_\_\_\_\_\_\_**

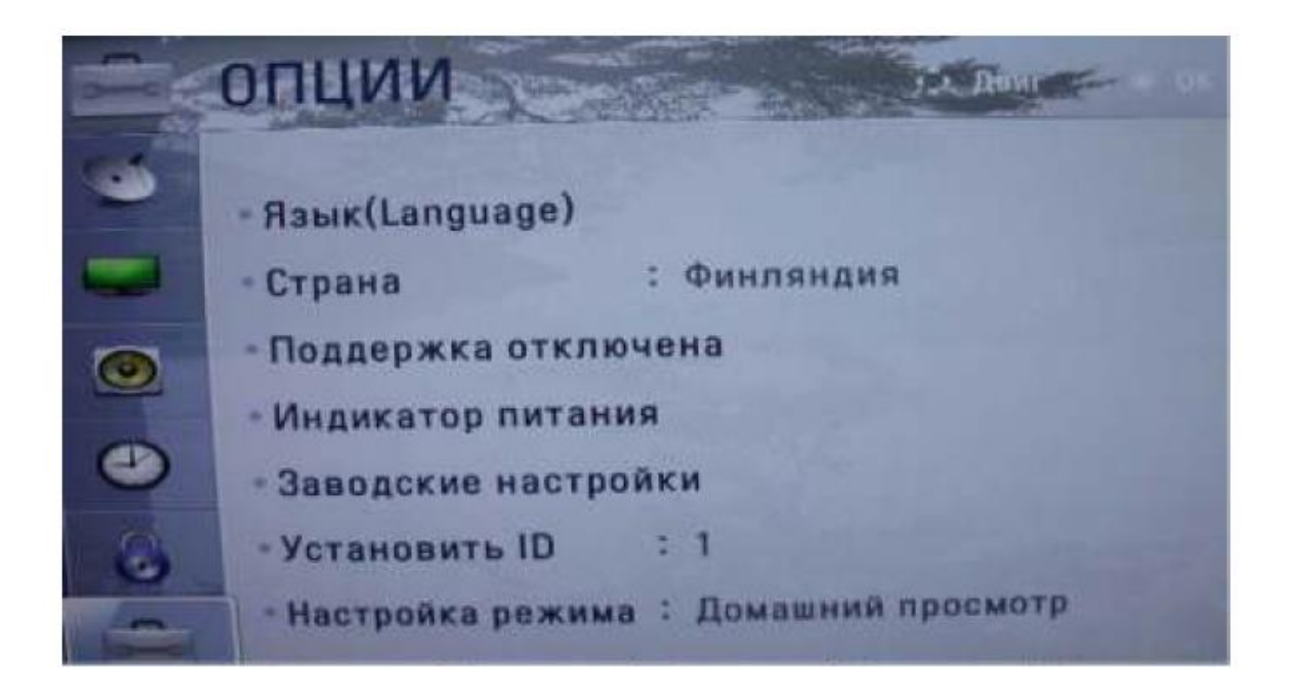

3. Теперь в меню «Настройка» перейдите в пункт «Автопоиск» и укажите способ подключения к ТВ «Кабель».

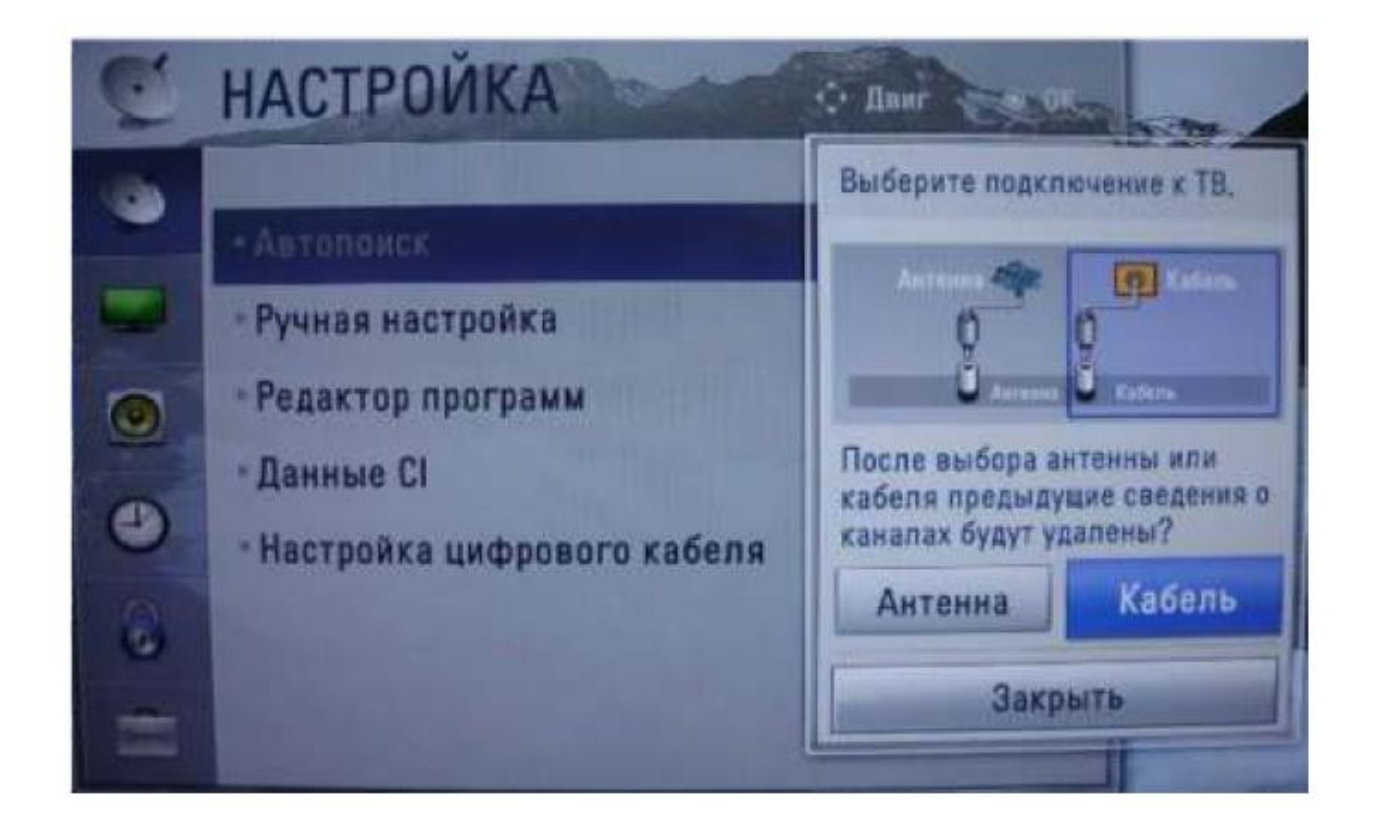

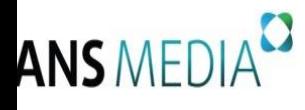

- 4. Теперь в открывшемся окне зайдите в «Настройки» и введите следующие параметры:
- *Тип поиска: быстрый*
- *Частота (кГц): 410000*
- *Скор. символов: 6900*
- *Модуляция: 256 QАМ*
- *ID сети: авто*
- *Начальная частота: 410000 Конечная частота: 858000*

**\_\_\_\_\_\_\_\_\_\_\_\_\_\_\_\_\_\_\_\_\_\_\_\_\_\_\_\_\_\_\_\_\_\_\_\_\_\_\_\_\_\_\_\_\_\_\_\_\_\_\_\_\_\_\_\_\_\_\_\_\_\_\_\_\_\_\_\_\_\_\_\_\_\_\_\_\_\_\_\_\_\_\_\_\_\_\_\_\_\_\_\_\_\_\_\_**

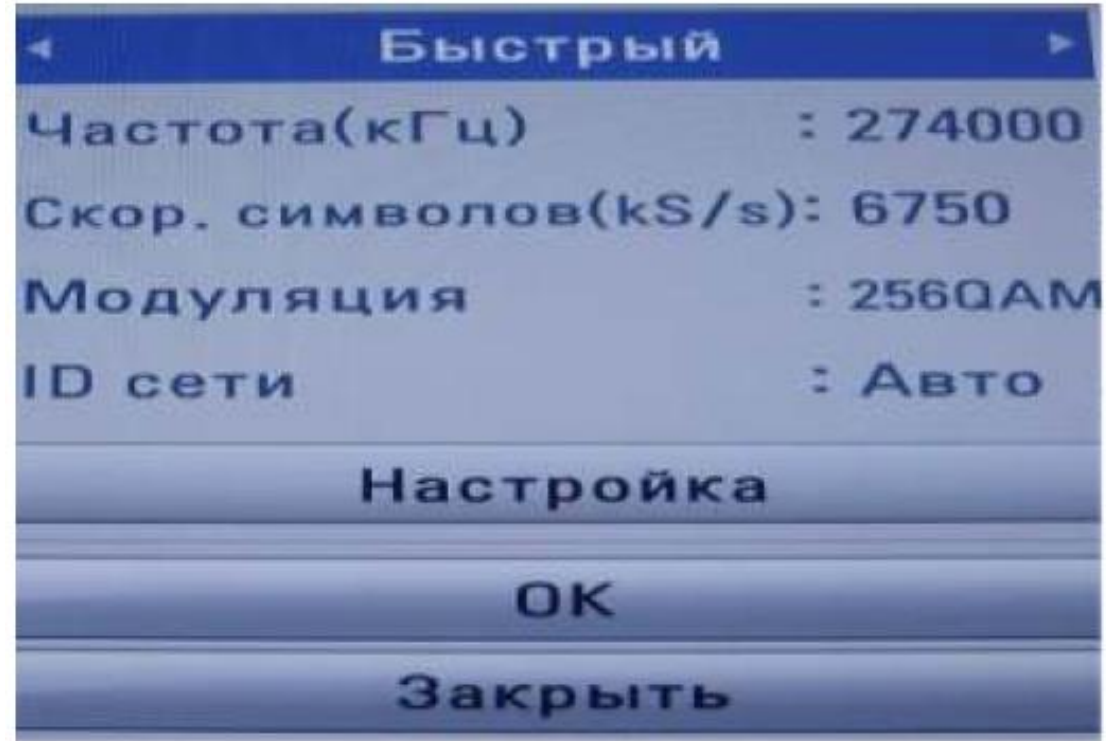

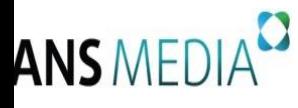

5. Если Вы всё сделали правильно и сохранили все измененные параметры, то во время поиска у Вас будет обнаружено не менее 100 цифровых телеканалов и 25 НD-каналов\*.

**\_\_\_\_\_\_\_\_\_\_\_\_\_\_\_\_\_\_\_\_\_\_\_\_\_\_\_\_\_\_\_\_\_\_\_\_\_\_\_\_\_\_\_\_\_\_\_\_\_\_\_\_\_\_\_\_\_\_\_\_\_\_\_\_\_\_\_\_\_\_\_\_\_\_\_\_\_\_\_\_\_\_\_\_\_\_\_\_\_\_\_\_\_\_\_\_**

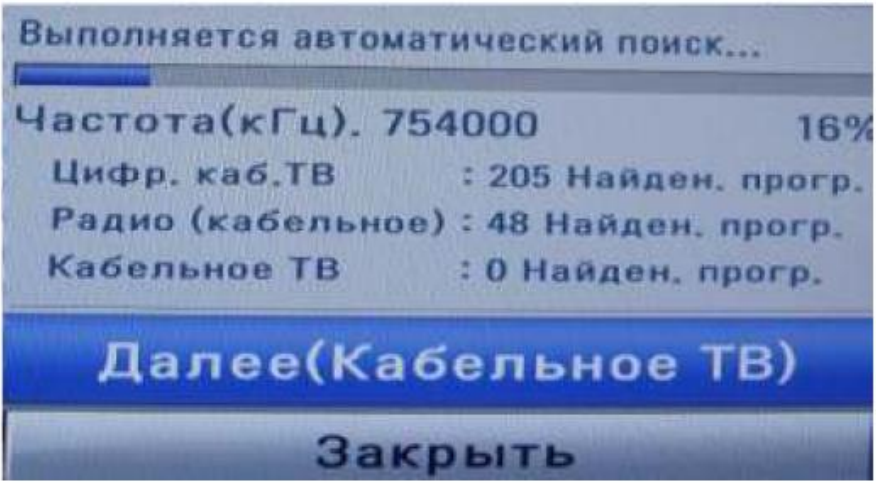

6. Важной особенностью телевизоров LG является функция «Автоматическое обновление каналов». Ее нужно обязательно отключить, в противном случае телевизор периодически будет сбрасывать настроенный вами список каналов. Для этого перейдите в «Настройки цифрового кабеля» и выберите:

Автообновление канала: Выкл.

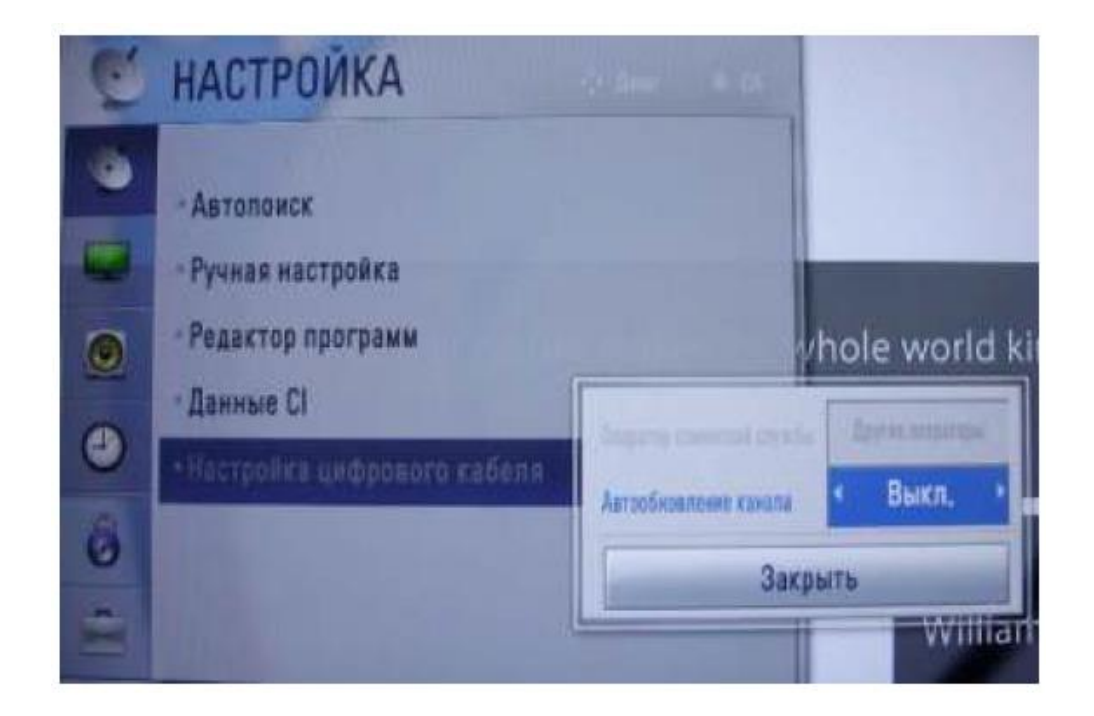

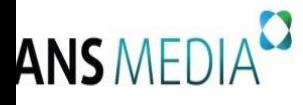

\* Перечень и количество цифровых каналов может быть изменено Оператором без предварительного уведомления Абонента.

**\_\_\_\_\_\_\_\_\_\_\_\_\_\_\_\_\_\_\_\_\_\_\_\_\_\_\_\_\_\_\_\_\_\_\_\_\_\_\_\_\_\_\_\_\_\_\_\_\_\_\_\_\_\_\_\_\_\_\_\_\_\_\_\_\_\_\_\_\_\_\_\_\_\_\_\_\_\_\_\_\_\_\_\_\_\_\_\_\_\_\_\_\_\_\_\_**

\*\* Перечень и количество принятых телеканалов может зависеть от модели телевизора и модификации цифрового приемника.

Если Вы не можете произвести настройку цифровых каналов самостоятельно, обратитесь в службу технической поддержки ООО «Транс Медиа» по тел.: 8(846) 231-50-00 или заполните заявку по форме на сайте: https://transmedia.pro/contacts.html.